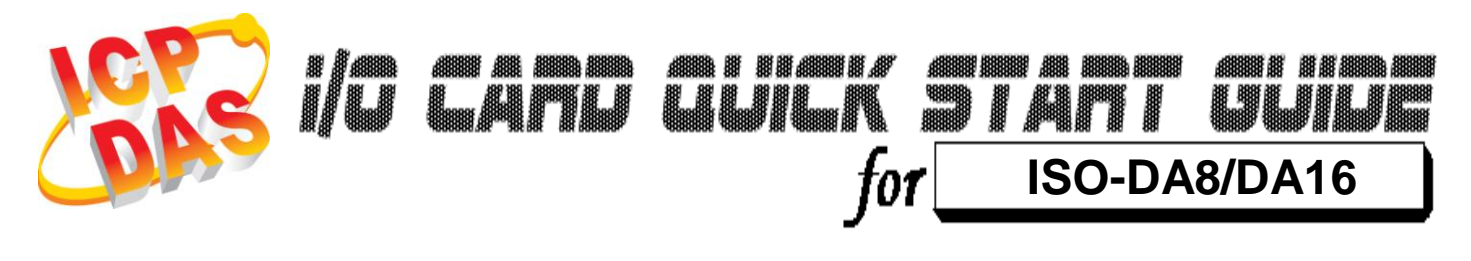

*Language* English *Version*<br>Update

*Update* Oct.2015

## ………………………………………………………………………… **What's in your package?** 1

- One ISO-DA8/DA16 series card
- **≻ One companion ISA CD (V2.1 or later)**
- One Quick Start Guide(This document)

# ……………………………………………… 2

## **Installing Windows Driver**

#### **Follow these steps:**

1. Set up the Windows driver. The driver is location at: CD:\NAPDOS\ISA\ISO-DA\ <http://ftp.icpdas.com/pub/cd/iocard/isa/napdos/isa/iso-da/>

(The Windows NT driver have support the Windows 2K and windows XP/2003/Vista 32bit version.)

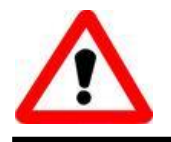

The Windows driver only supports Windows 98/NT/2000 and XP/2003/vista 32-bit versions.

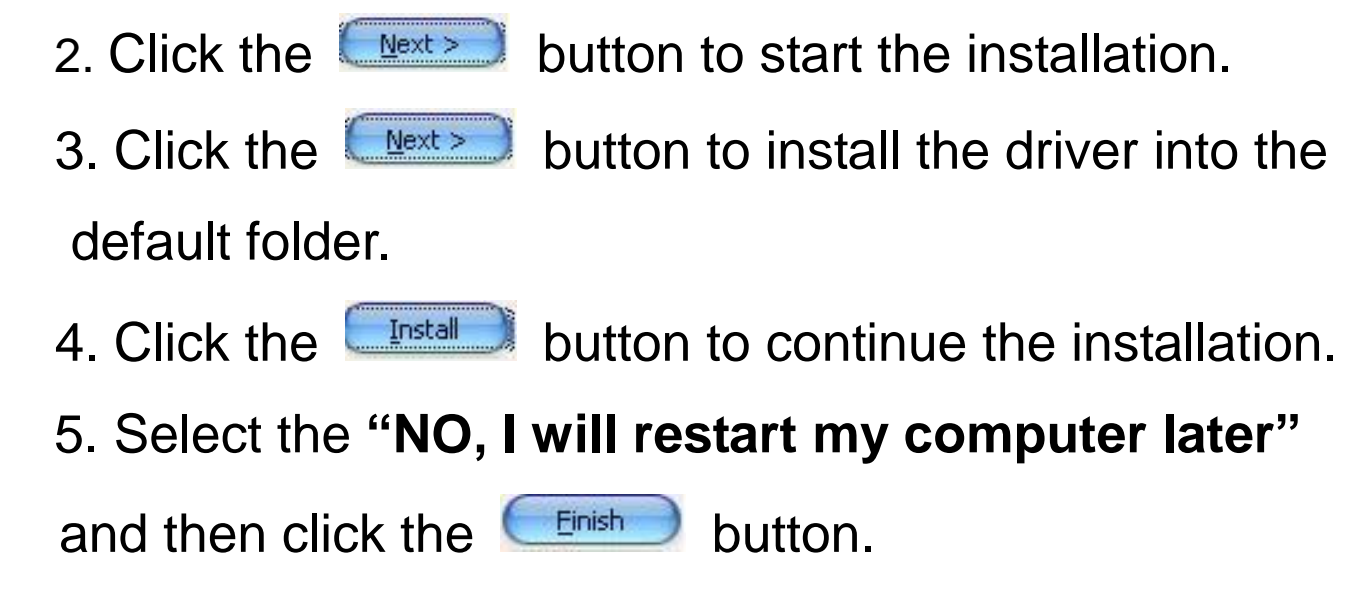

……………………………………………… **I/O Base Address & Interrupt Setting** 3

 **The base address is set from SW1 DIP switch on board:**  $\Gamma$ **ON**

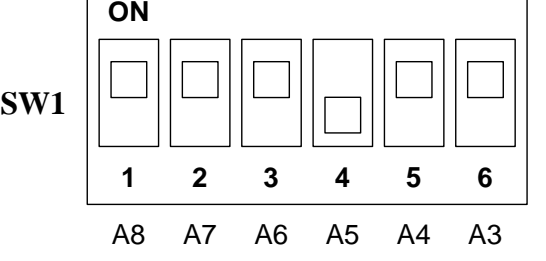

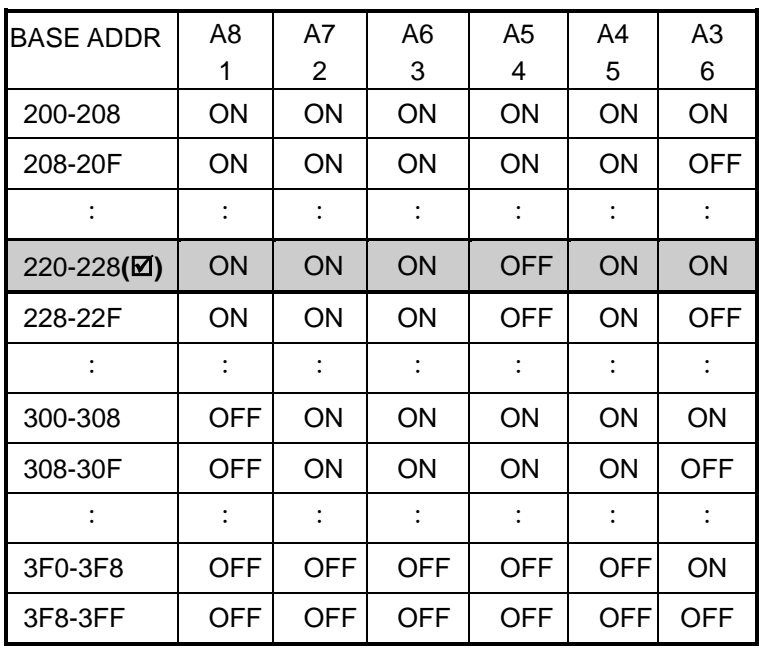

**() : default base address is 0x220**

#### **J1 : IRQ Channel Selection.**

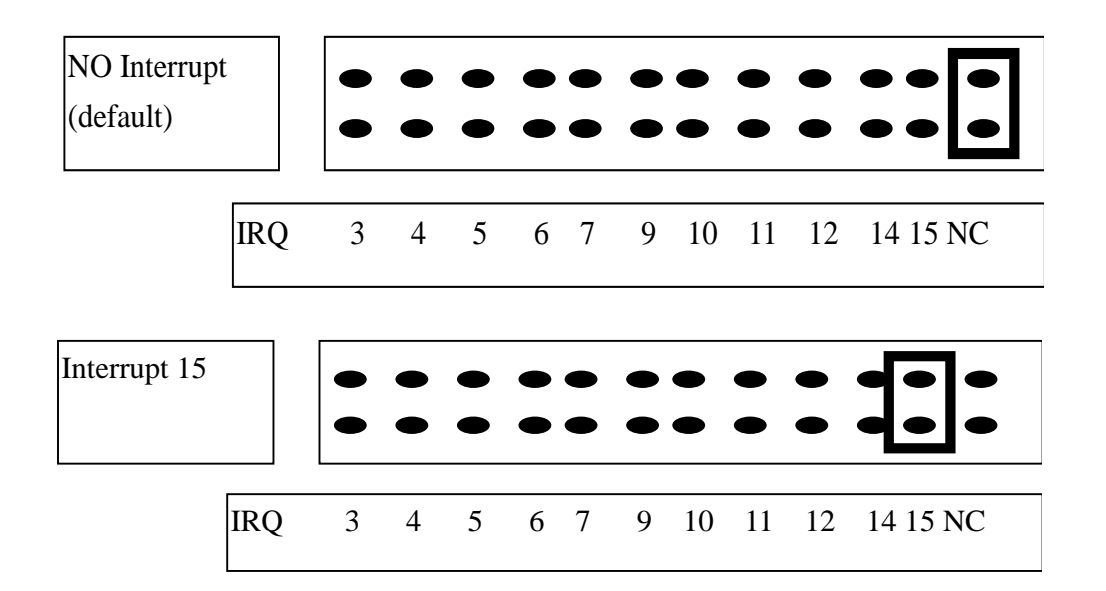

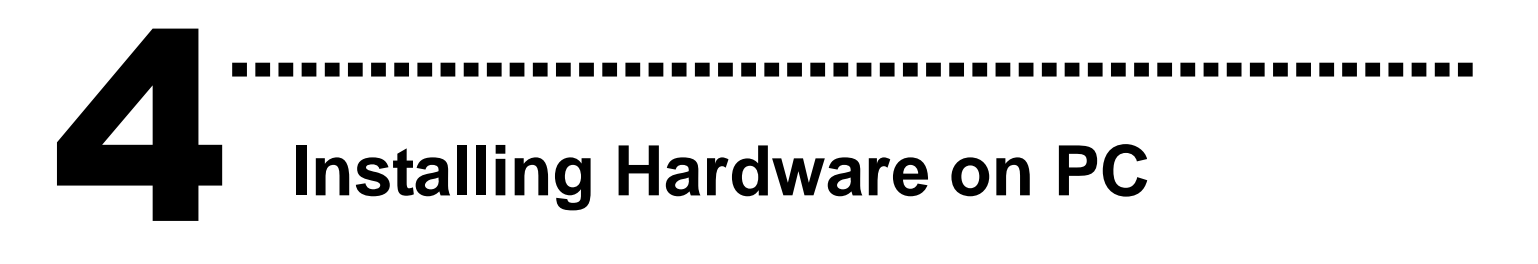

#### **Follow these steps:**

- 1. Shut down and power off your computer
- 2. Remove the cover from the computer
- 3. Select an unused ISA slot
- 4. Carefully insert your I/O card into the ISA slot
- 5. Replace the PC cover
- 6. Power on the computer

After powering-on the computer, continue next process.

### ……………………………………………………………… **Pin Assignments** 5

CN1 and CN2 Pin Assignments. (Digital Input/ Output)

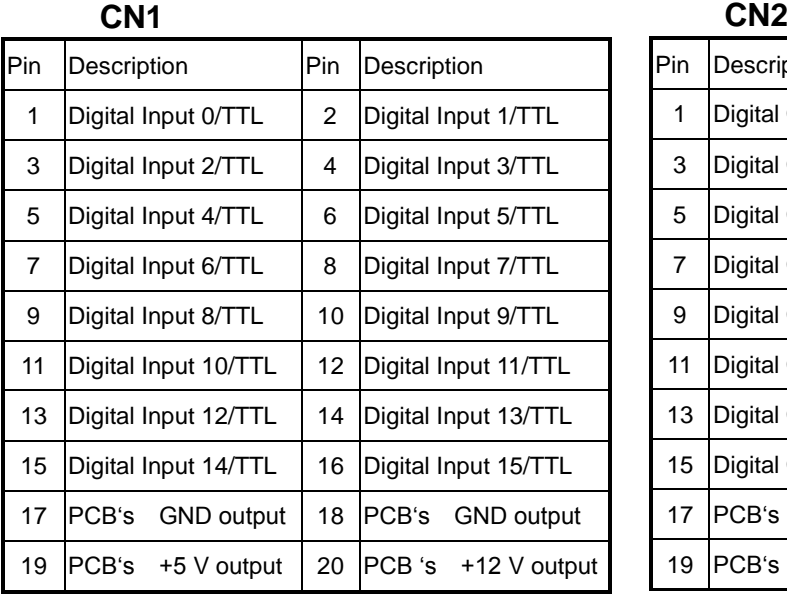

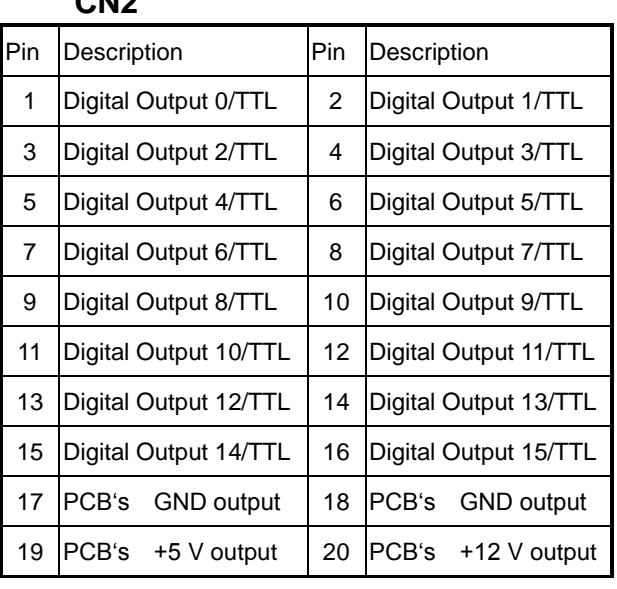

#### CN3 Pin Assignments. (Analog Input)

#### **CN3** Pin Assignment

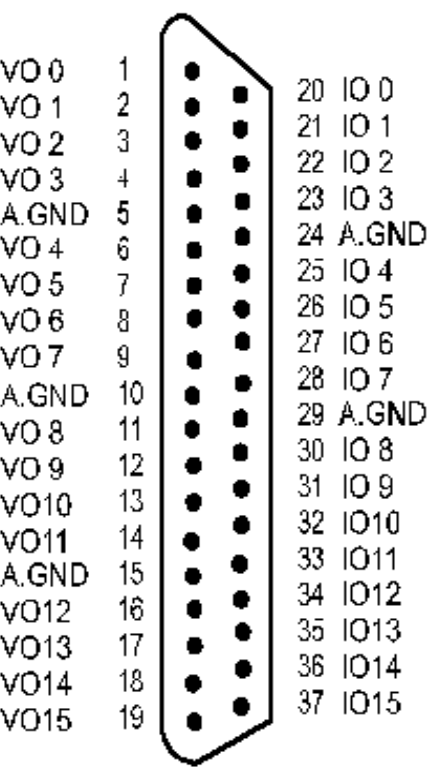

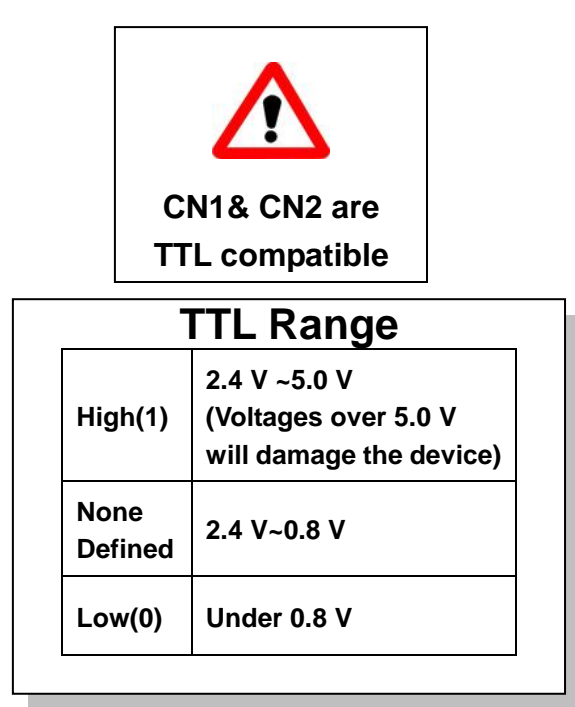

 $-4-$ 

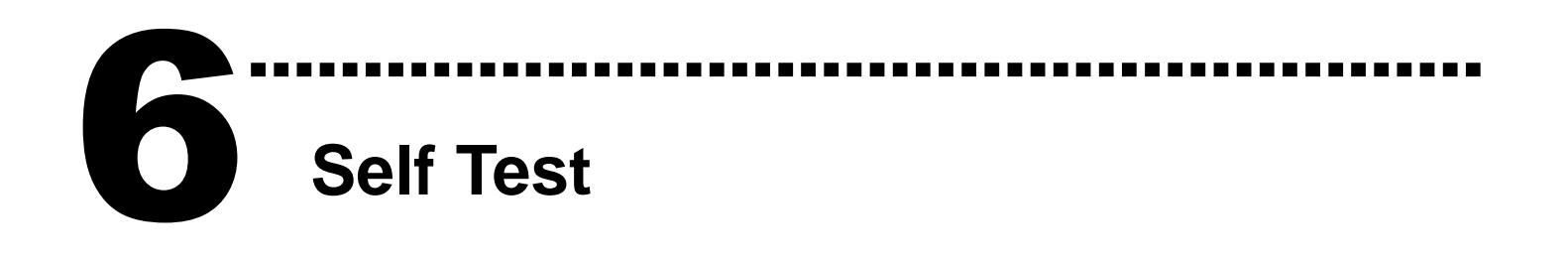

1. Use the CA-2002(Optional) to connect CN1 to CN2.

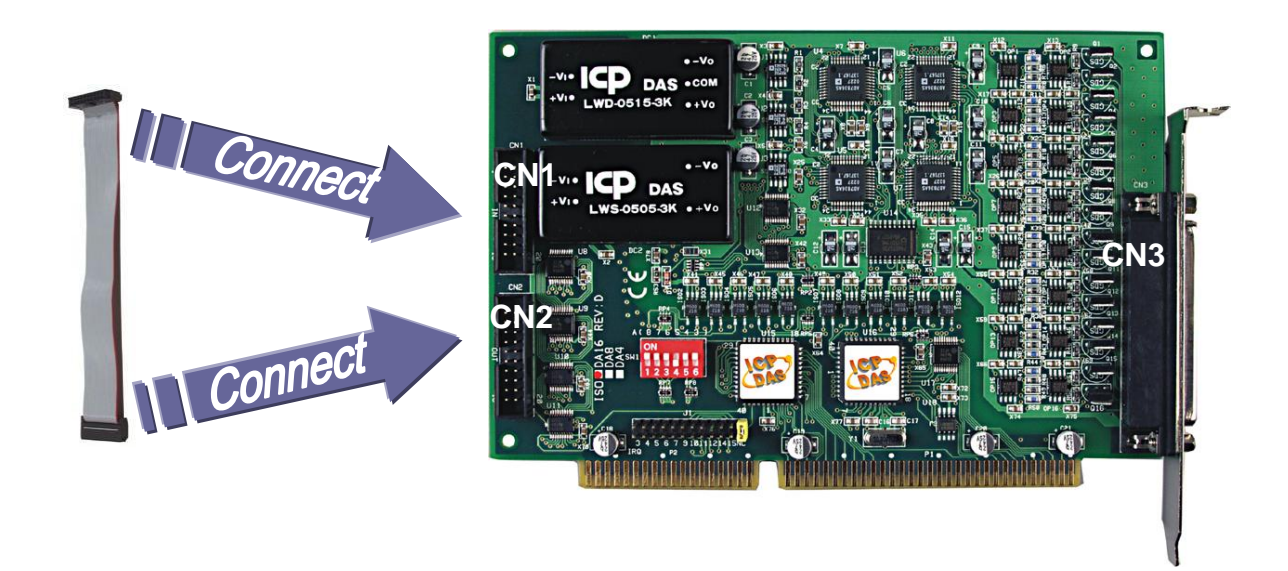

2. Execute the ISO-DA8/DA16 sample program.

The sample program is contained in a zip file which

is located at (Default):

C:\DAQPro\ISO\_DA Win xxx\DEMO\

3. Check the I/O Base Address and test the DIO function.

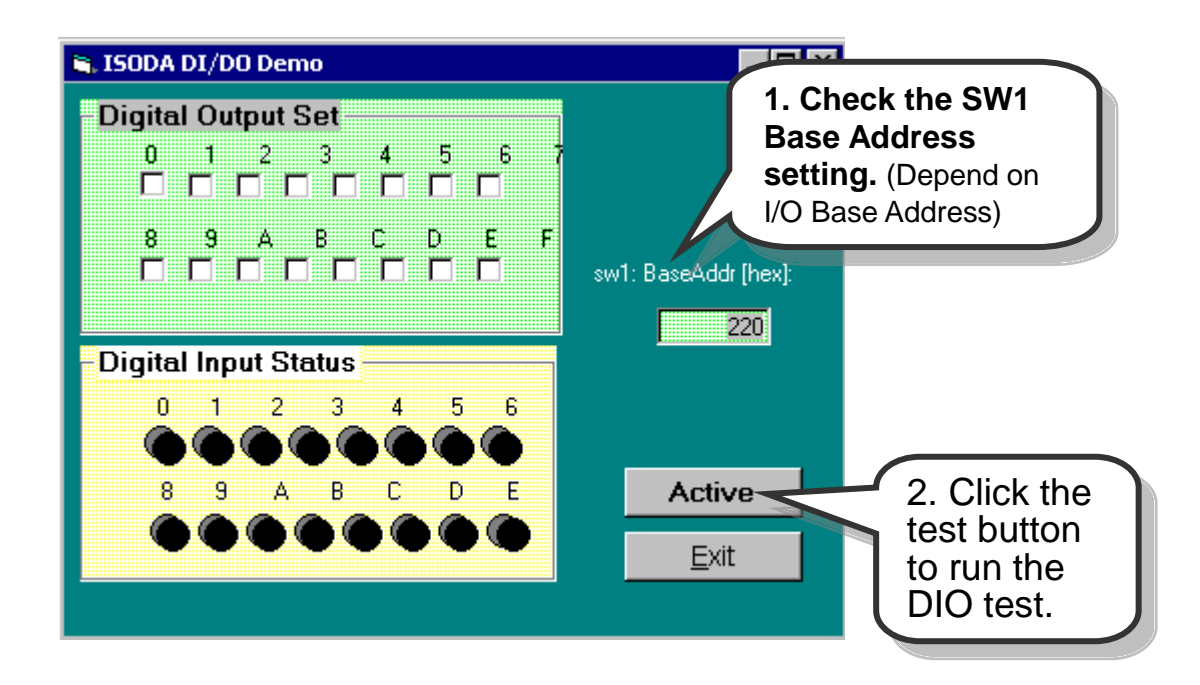

4. Get DIO function test result.

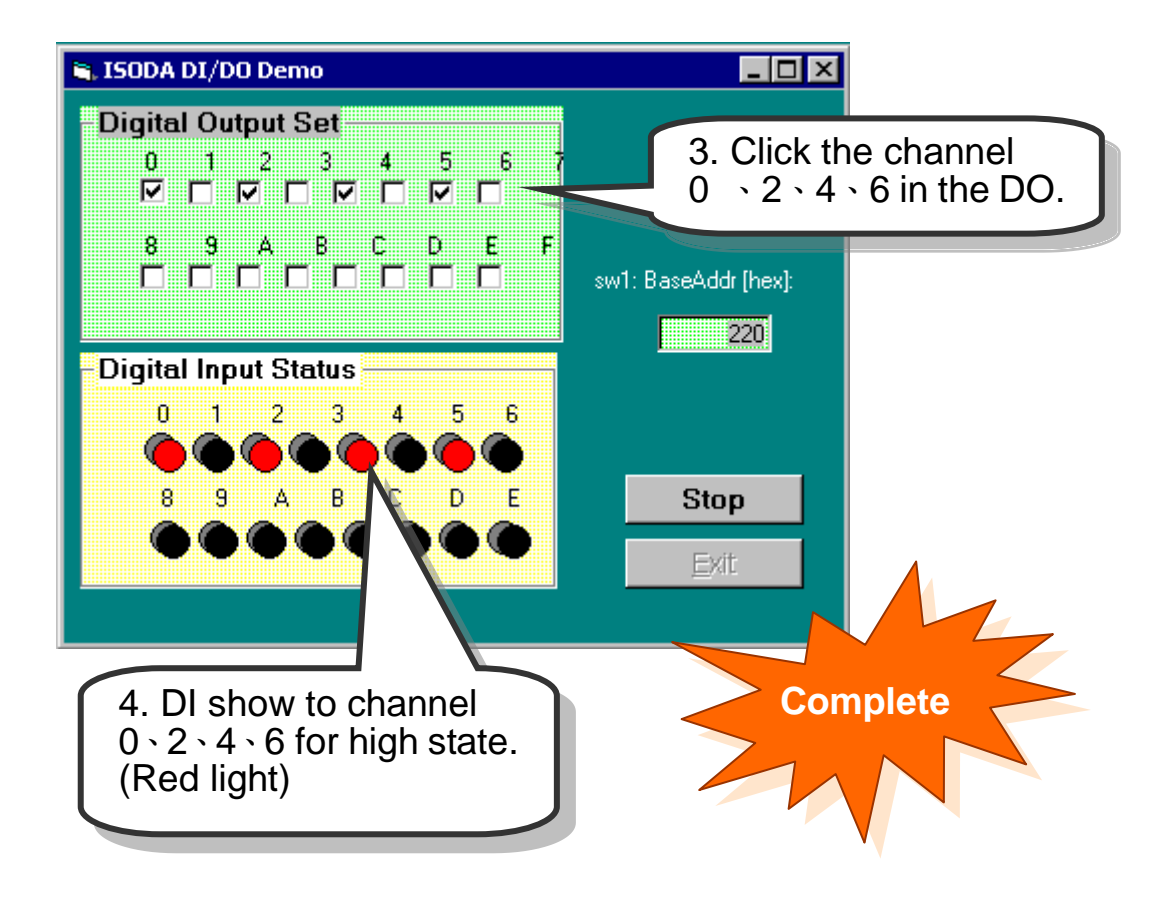

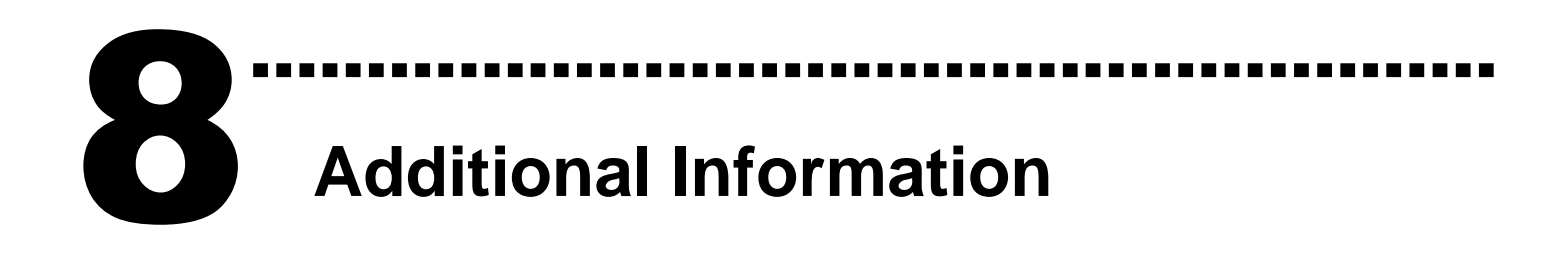

#### **ISO-DA8/DA16 Series Card Product page:**

[http://www.icpdas.com/products/DAQ/pc\\_based/iso\\_da8.htm](http://www.icpdas.com/products/DAQ/pc_based/iso_da8.htm) http://www.icpdas.com/products/DAQ/pc\_based/iso\_da16.htm

#### **CA-2002(Optional) page:**

[http://www.icpdas.com/products/Accessories/cable/cable\\_selection.htm](http://www.icpdas.com/products/Accessories/cable/cable_selection.htm)

#### **Documentation:**

CD:\NAPDOS\ISA\ISO-DA\manual <http://ftp.icpdas.com/pub/cd/iocard/isa/napdos/isa/iso-da/manual/>

#### **Software:**

CD:\NAPDOS\ISA\ISO-DA <http://ftp.icpdas.com/pub/cd/iocard/isa/napdos/isa/iso-da/>

#### **The ICP DAS Web Site**

[http://www.icpdas.com](http://www.icpdas.com/)

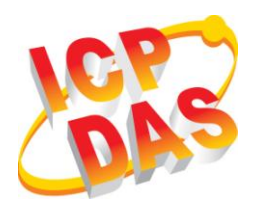

**Contact Us**

- Technical support
- Supplies and ordering information
- Methods of enhancing your device
- FAQ
- Application story

[Service@icpdas.com](mailto:Service@icpdas.com)

Copyright © 2009 by ICP DAS Co., Ltd. All rights are reserved